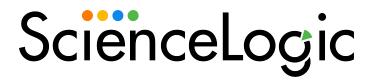

Microsoft: Azure PowerPack Release Notes

Version 119

## Overview

Version 119 of the Microsoft: Azure PowerPack updated the PowerPackto be compatible with Python 3.

• Minimum Required SL1 Version: 11.3.0

This document covers the following topics:

| Before You Install or Upgrade                                       | 2 |
|---------------------------------------------------------------------|---|
| Installation Process                                                | 3 |
| Upgrading the Microsoft: Azure PowerPack from Version 104 and Later | 3 |
| Features                                                            | 4 |
| Enhancements and Issues Addressed                                   | 4 |
| Known Issues                                                        |   |

## Before You Install or Upgrade

Ensure that you are running version 11.3.0 or later of SL1 before installing Microsoft: Azure version 119.

NOTE: For details on upgrading SL1, see the appropriate Release Notes.

**NOTE**: As of *Microsoft Azure Classic*PowerPack version 106, Data Collectors running CentOS can no longer discover and monitor Microsoft Azure.

**TIP**: Prior to using the multiple subscription functionality introduced in version 104, ScienceLogic recommends that you review your device capacity and load limits to determine the best method for implementation.

#### Installation Process

To install this PowerPack:

- 1. Familiarize yourself with the **Known Issues** for this release.
- 2. See the **Before You Install or Upgrade** section. If you have not done so already, upgrade your system to the 11.3.0 or later release.
- 3. Download the "Microsoft: Azure" version 119 PowerPack from the Support Site to a local computer.
- 4. Go to the **PowerPack Manager** page (System > Manage > PowerPacks). Click the **[Actions]** menu and choose *Import PowerPack*. When prompted, import "Microsoft: Azure" version 119.
- 5. Click the [Install] button. For details on installing PowerPacks, see the chapter on Installing a PowerPack in the PowerPacks manual.

See the manual Monitoring Microsoft Azure for instructions on using the new PowerPack.

# Upgrading the Microsoft: Azure PowerPack from Version 104 and Later

TIP: By default, installing a new version of a PowerPack will overwrite all content in that PowerPack that has already been installed on the target system. You can use the *Enable Selective PowerPack Field Protection* setting in the *Behavior Settings* page (System > Settings > Behavior) to prevent the new version of the PowerPack from overwriting local changes for some commonly customized fields.

To upgrade the Microsoft: Azure PowerPack from version 104 and later:

- 1. Familiarize yourself with the **Known Issues** for this release.
- 2. See the **Before You Upgrade** section. If you have not done so already, upgrade your system to the minimum required platform version or later release.
- 3. Download this version of the PowerPack from the Support Site to a local computer.
- 4. Before importing and installing this version of the PowerPack, you must disable the existing tree of Azure parent and component devices, recursively. To do so:
  - Go to the **Device Components** page (Registry > Devices > Device Components)
  - Collapse the root Azure component device.
  - Select the root Azure device's checkbox.
  - Click the **Select Action** drop-down menu. Under **Change Collection State**, select *Disabled* (recursive), and then click [Go].
- 5. Go to the **PowerPack Manager** page (System > Manage > PowerPacks). Click the **[Actions]** menu and choose *Import PowerPack*. Import the Version 119 of the *Microsoft: Azure PowerPack*. For details on importing PowerPacks, see the chapter on *Installing a PowerPack* in the **PowerPacks** manual.

- 6. Click the [Install] button. For details on installing PowerPacks, see the chapter on Installing a PowerPack in the PowerPacks manual.
- 7. If you are implementing the multiple subscription feature, go to the Credential Management page (System > Manage > Credentials) and create a new credential or edit an existing one as needed for use with the multiple subscription configuration. (For more information, see the manual Monitoring Microsoft Azure.)
- 8. You must now enable the existing tree of Azure parent and component devices, recursively. To do so:
  - Go to the **Device Components** page (Registry > Devices > Device Components)
  - Collapse the root Azure component device.
  - Select the root Azure component device's checkbox.
  - Click the **Select Action** drop-down menu. Under **Change Collection State**, select *Active* (recursive), and then click **[Go]**.

#### **Features**

Version 119 of the Microsoft: Azure PowerPack includes the following features:

- Dynamic Applications that enable SL1 to discover, model, and monitor performance metrics and collect configuration data for Azure resources
- Event Policies that are triggered when Azure resources meet certain status criteria
- Device Classes for each Azure data center location and all of the Azure resources that SL1 monitors
- Example credentials for discovering Azure resources
- A Credential Test to ensure that your Azure credential works as expected
- Run Book Action and Automation policies that can automate certain Azure monitoring processes

## Enhancements and Issues Addressed

The following enhancements and addressed issues are included in version 119 of the Microsoft: Azure PowerPack:

- Updated the PowerPack to be Python 3 compatible.
- Removed the metrics from collection objects and presentation objects and added them to meta.force\_remove from the "Microsoft: Azure App Performance" Dynamic Application:
  - App Connections
  - ° io Other Bytes Per Second
  - ° io Other Operations Per Second
  - ° Threads
  - Current Assemblies

- Gen 0 Collections
- Gen 1 Collections
- Gen 2 Collections
- Requests In Application Queue
- Total App Domains
- Total App Domains Unloaded
- ° Handles
- Private Bytes
- Removed the metrics from collection objects and presentation objects and added them to meta.force\_ remove from the "Microsoft: Azure Function App Performance" Dynamic Application:
  - ° Threads
  - Current Assemblies
  - ° Gen 0 Collections
  - Gen 1 Collections
  - Gen 2 Collections
- Updated the maximum device limit from 10 to 30 on the "Microsoft: Azure Virtual Machine Configuration" Dynamic Application.
- The "Microsoft: Azure Virtual Network Gateway Discovery" Dynamic Application was updated to address a discovery issue.

## Known Issues

The following known issues affect version 119 of the Microsoft: Azure PowerPack:

- If there is a device under any Azure service that contains special characters, the device will display as an
  empty service container as devices with special characters will not be discovered. This will be addressed in
  an upcoming release.
- After upgrading, you may notice critical events for SQL database resources at the Azure root component level. This is expected and should disappear after a few polling cycles. If this does not resolve, contact ScienceLogic Support.
- If you encounter a 529 error, this is usually a temporary issue with the Microsoft API service.
- Some environments could experience an issue when installing the PowerPack in which the installation window will show that the PowerPack is still installing when the PowerPack has finished being installed. If this occurs, users can close the window and check the PowerPack version number in the **PowerPack Manager** page (System > Manage > PowerPacks) to confirm that installation has completed.
- The default metric System Availability requires an availability report every five minutes by default. However, the "Microsoft Azure: Virtual Machine Discovery" Dynamic Application runs every 15 minutes by default,

- which causes gaps in the data. To avoid seeing gaps in System Availability, reduce the default poll time for the Discovery Dynamic Application to five minutes.
- When discovering a large number of component devices, the discovery process can cause the appearance
  of numerous critical events with the message, "Large backlog of asynchronous jobs
  detected".
- The Dynamic Application "Microsoft: Azure Backup Policy Configuration" retrieves an additional parameter (HourlyLogBackup) that is not displayed in the Azure portal. The parameter does not contain a value. This issue is caused by a parameter being available in the Azure API but not in the Azure portal.

NOTE: This issue does not occur for Microsoft Azure Government subscribers.

- In Microsoft Azure, no count appears for Recovery Service Vault > Backup items > Azure Backup Server. This is a bug in the Azure API.
- The API for Microsoft Azure Government does not currently provide performance data for Azure Application Gateways. This is a bug in the Azure API.
- The API for Microsoft Azure Government does not currently support the following performance data for Azure SQL Databases: deadlock, dtu\_consumption\_percent, dtu\_limit, dtu\_used, log\_write\_percent, sessions\_percent, storage, storage\_percent, workers\_percent, and xtp\_storage\_percent. This is a bug in the Azure API.

© 2003 - 2023, ScienceLogic, Inc.

All rights reserved.

#### LIMITATION OF LIABILITY AND GENERAL DISCLAIMER

ALL INFORMATION AVAILABLE IN THIS GUIDE IS PROVIDED "AS IS," WITHOUT WARRANTY OF ANY KIND, EITHER EXPRESS OR IMPLIED. SCIENCELOGIC™ AND ITS SUPPLIERS DISCLAIM ALL WARRANTIES, EXPRESS OR IMPLIED, INCLUDING, BUT NOT LIMITED TO, THE IMPLIED WARRANTIES OF MERCHANTABILITY, FITNESS FOR A PARTICULAR PURPOSE OR NON-INFRINGEMENT.

Although ScienceLogic<sup>™</sup> has attempted to provide accurate information on this Site, information on this Site may contain inadvertent technical inaccuracies or typographical errors, and ScienceLogic<sup>™</sup> assumes no responsibility for the accuracy of the information. Information may be changed or updated without notice. ScienceLogic<sup>™</sup> may also make improvements and / or changes in the products or services described in this Site at any time without notice.

#### Copyrights and Trademarks

ScienceLogic, the ScienceLogic logo, and EM7 are trademarks of ScienceLogic, Inc. in the United States, other countries, or both.

Below is a list of trademarks and service marks that should be credited to ScienceLogic, Inc. The ® and ™ symbols reflect the trademark registration status in the U.S. Patent and Trademark Office and may not be appropriate for materials to be distributed outside the United States.

- ScienceLogic<sup>™</sup>
- EM7™ and em7™
- Simplify IT™
- Dynamic Application<sup>™</sup>
- Relational Infrastructure Management<sup>™</sup>

The absence of a product or service name, slogan or logo from this list does not constitute a waiver of ScienceLogic's trademark or other intellectual property rights concerning that name, slogan, or logo.

Please note that laws concerning use of trademarks or product names vary by country. Always consult a local attorney for additional guidance.

#### Other

If any provision of this agreement shall be unlawful, void, or for any reason unenforceable, then that provision shall be deemed severable from this agreement and shall not affect the validity and enforceability of any remaining provisions. This is the entire agreement between the parties relating to the matters contained herein.

In the U.S. and other jurisdictions, trademark owners have a duty to police the use of their marks. Therefore, if you become aware of any improper use of ScienceLogic Trademarks, including infringement or counterfeiting by third parties, report them to Science Logic's legal department immediately. Report as much detail as possible about the misuse, including the name of the party, contact information, and copies or photographs of the potential misuse to: <a href="legal@sciencelogic.com">legal@sciencelogic.com</a>. For more information, see <a href="https://sciencelogic.com/company/legal">https://sciencelogic.com/company/legal</a>.

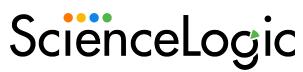

800-SCI-LOGIC (1-800-724-5644)

International: +1-703-354-1010